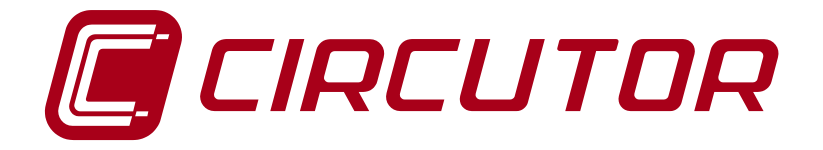

# **Connection and configuration of a CDP with KACO NEW ENERGY inverters**

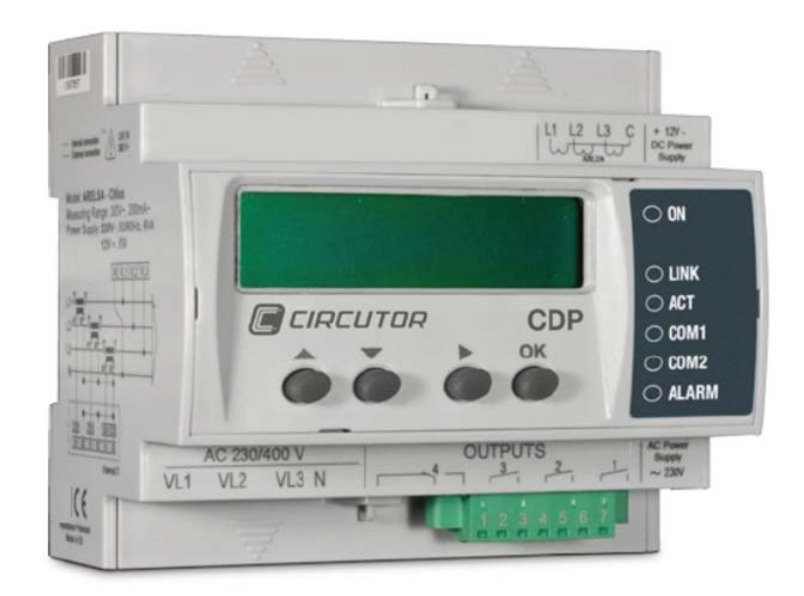

**APPLICATION NOTES (M028E0701-03-15E)**

 $\epsilon$ 

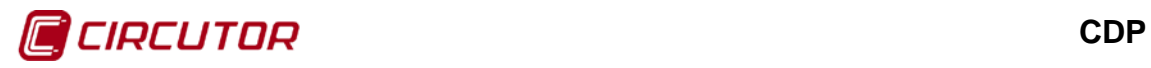

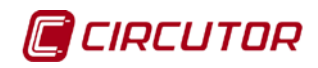

## <span id="page-2-0"></span>**SAFETY PRECAUTIONS**

Follow the warnings described in this manual with the symbols shown below.

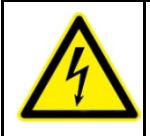

#### **DANGER**

Warns of a risk, which could result in personal injury or material damage.

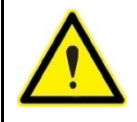

#### **ATTENTION**

Indicates that special attention should be paid to a specific point.

If you must handle the unit for its installation, start-up or maintenance, the following should be taken into consideration:

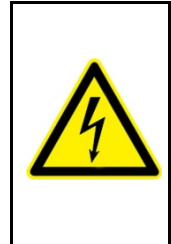

Incorrect handling or installation of the unit may result in injury to personnel as well as damage to the unit. In particular, handling with voltage applied may result in electric shock, which may cause death or serious injury to personnel. Defective installation or maintenance may also lead to the risk of fire.

Carefully read the manual prior to connecting the unit. Follow all installation and maintenance instructions throughout the unit's working life. Pay special attention to the installation standards of the National Electrical Code.

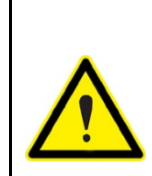

#### **Consult the instruction manual before using the unit**

In this manual, if the instructions marked with this symbol are not respected or followed correctly, it can result in injury or damage to the unit and /or installations.

**CIRCUTOR, SA** reserves the right to modify features or the product manual without prior notification.

## <span id="page-2-1"></span>**DISCLAIMER**

**CIRCUTOR, SA** reserves the right to make modifications to the device or the unit specifications set out in this instruction manual without prior notice.

**CIRCUTOR, SA**, on its web site, supplies its customers with the latest versions of the device specifications and the most updated manuals.

[www.circutor.com](http://www.circutor.com/) 

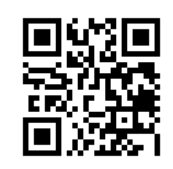

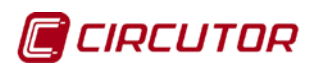

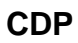

# <span id="page-3-0"></span>**CONTENTS**

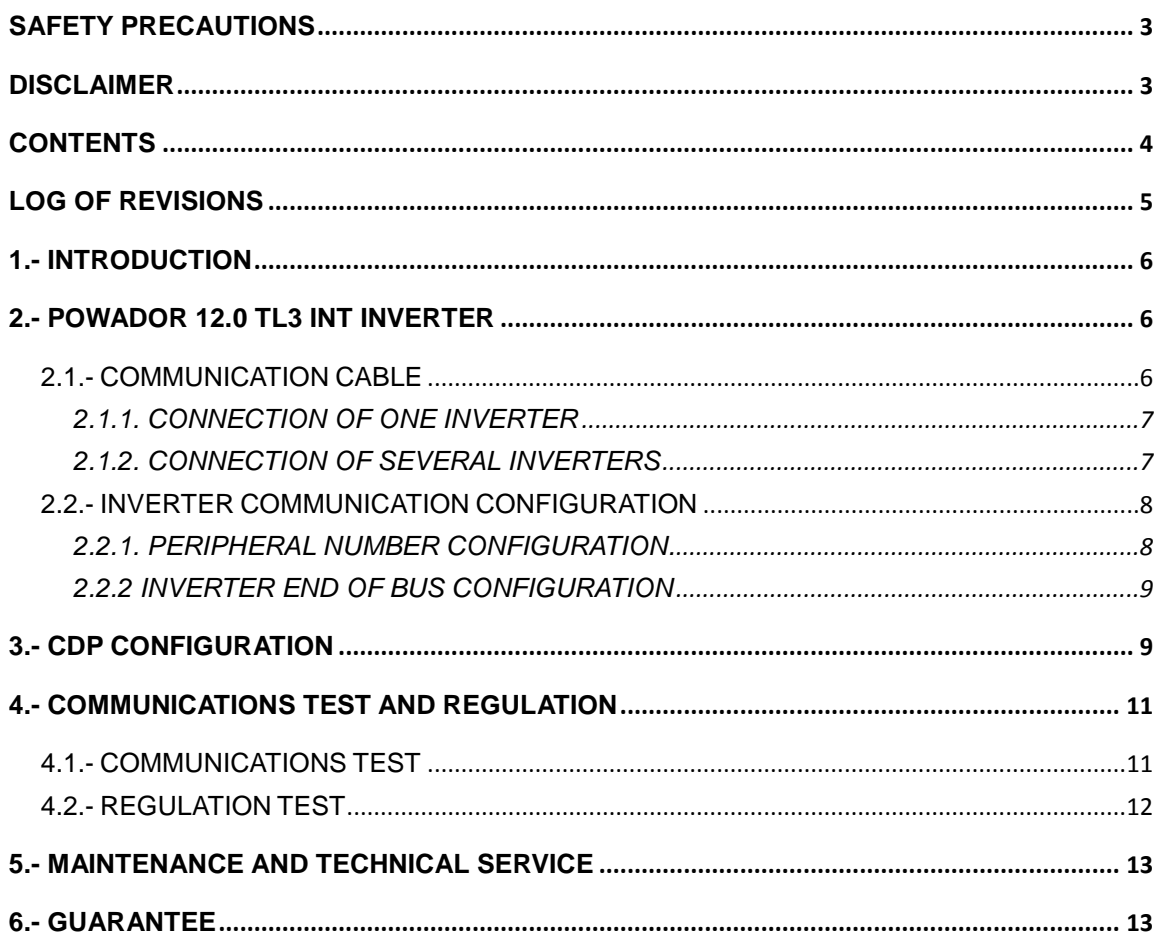

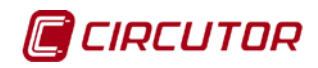

## <span id="page-4-0"></span>**LOG OF REVISIONS**

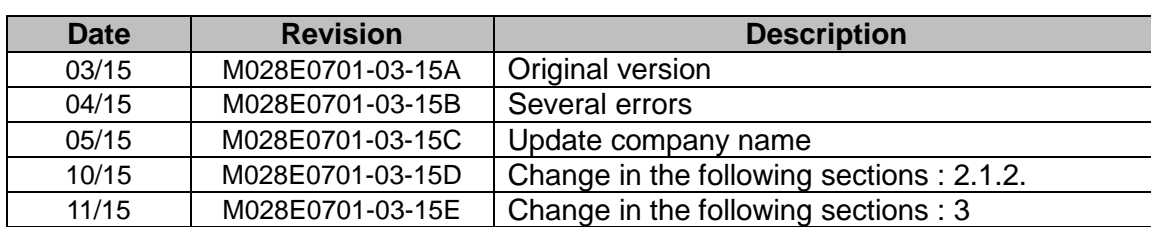

#### **Table 1: Log of revisions.**

**Note:** The images of the units are solely for the purpose of illustration and may differ from the original unit.

## **Application notes** 5

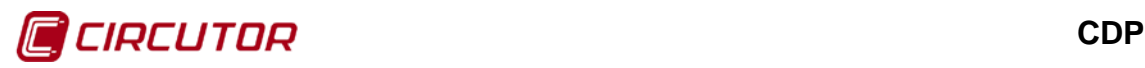

<span id="page-5-0"></span>KACO NEW ENERGY offers several inverter models that can be managed via the **CDP** *Dynamic power controller.*

For the **CDP** controller to be able to correctly manage the inverter, communication between the two devices must be correct and both products must be correctly programmed.

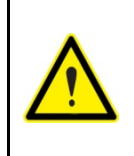

These application notes are not meant as a substitute for the **CDP** or inverter manuals, but rather as additional support for individuals who need to interconnect the two devices.

Even so, the guides and manuals of each product should be consulted and each company is responsible for providing technical support.

An inverter from the **POWADOR** family of inverters will be used as a model in these application notes.

The communications driver of the **CDP** devices called "KACO" is compatible with various models of the KACO NEW ENERGY brand. To check compatible models, see the **CDP-0** or **CDP-G** product web site.

<span id="page-5-1"></span>**2.- POWADOR 12.0 TL3 INT INVERTER**

The **CDP** and the inverter communicate via an RS-485 bus. This RS-485 bus can connect up to 31 inverters, although the number of inverters in the vast majority of domestic installations ranges from 1 to 3.

## <span id="page-5-2"></span>**2.1.- COMMUNICATION CABLE**

Functions of the communication cable terminals between the **CDP** and the inverter:

**Table 2: Functions of the communication cable terminals**.

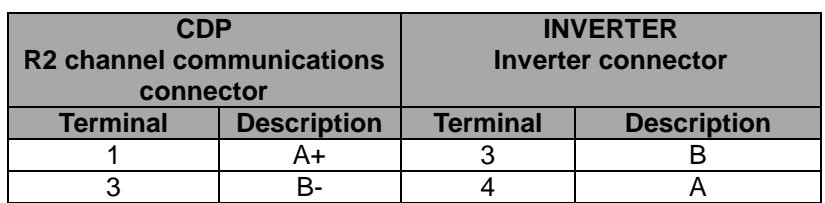

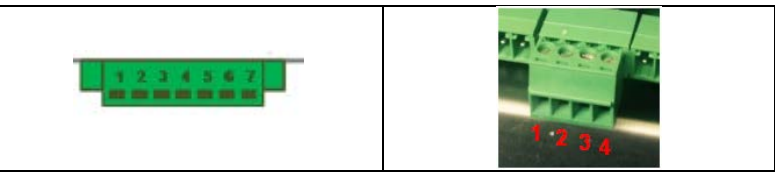

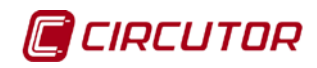

## <span id="page-6-0"></span>**2.1.1. CONNECTION OF ONE INVERTER**

**[Figure 1](#page-6-2)** shows the connection between the **CDP** and a single inverter.

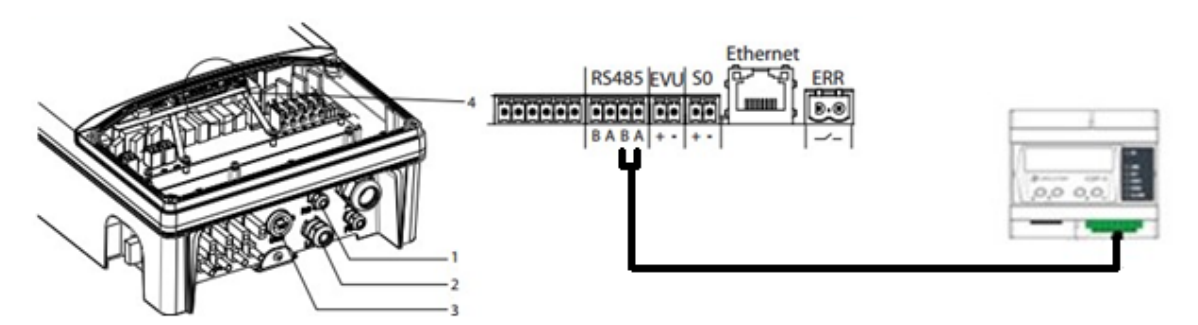

**Figure 1: Connection between a CDP and one inverter.**

<span id="page-6-2"></span>Must also be enabled (via software) the bus termination resistor, see *2.2.2 INVERTER END OF BUS CONFIGURATION.*

## <span id="page-6-1"></span>**2.1.2. CONNECTION OF SEVERAL INVERTERS**

**[Figure 2](#page-6-3)** shows the connection between the **CDP** and several inverters.

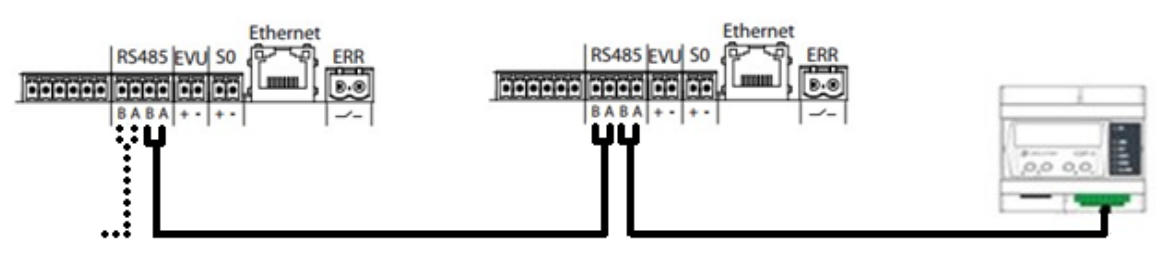

**Figure 2: Connection between a CDP and several inverters.**

<span id="page-6-3"></span>If you want to use more than one inverter, connect pins 1 and 2 of the first inverter with pins 3 and 4 of the next inverter, and so on until the last inverter. The last inverter must be configured as terminal as shown in the **[Figure 3.](#page-6-4)**

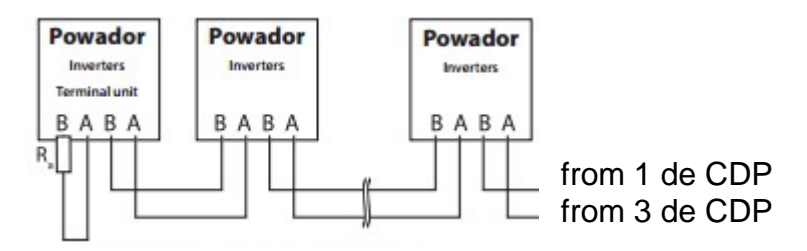

**Figure 3: Connection between a CDP and several inverters.**

<span id="page-6-4"></span>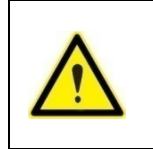

With the KACO NEW ENERGY is possible to connect several singlephase inverters for single-phase network and / or several three-phase inverters for three-phase network, you can not connect single-phase inverters in three-phase networks.

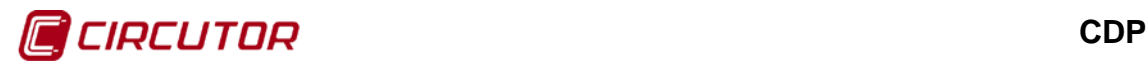

Must also be enabled (via software) the bus termination resistor, see *2.2.2 INVERTER END OF BUS CONFIGURATION.*

### <span id="page-7-0"></span>**2.2.- INVERTER COMMUNICATION CONFIGURATION**

The following describes how to use the display to configure the inverter for ensuring correct communication with the **CDP**.

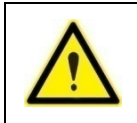

The AC side of the inverter must be connected to the mains before it can turn on. Consult the inverter manual if you have any doubts.

The parameters to be configured are:

- $\checkmark$  Peripheral number
- $\checkmark$  Inverter end of bus

## <span id="page-7-1"></span>**2.2.1. PERIPHERAL NUMBER CONFIGURATION.**

To configure any parameter of the KACO NEW ENERGY inverter, use the buttons located at the right of the display on the front panel of the unit.

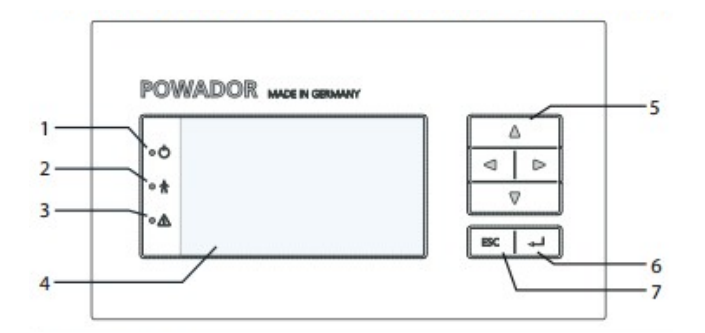

**Figure 4: KACO NEW ENERGY inverter.**

**Table 3: KACO NEW ENERGY inverter.**

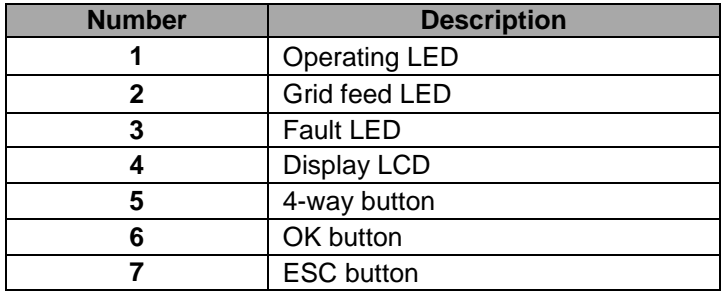

Assign a unique RS-485 bus address for each inverter.

Here are the steps to follow:

- 1. Press ► button to display the main menu of the unit.
- 2. Go to menu **Settings** using the button ▼ and enter this menu with the ► button.
- 3. Access the submenu **Interface** using the button ►.
- 4. Enter the **Address RS485** option and put a peripheral number that is not being used by any other device in the bus.
- 5. Return to the main screen b pressing repeatedly the **ESC** button.

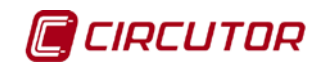

### <span id="page-8-0"></span>**2.2.2 INVERTER END OF BUS CONFIGURATION**

If the inverter is a terminal unit, last device of bus, activate **Bus termination.** Here are the steps to follow:

- 1. Press ► button to display the main menu of the unit.
- 2. Go to menu **Settings** using the button ▼ and enter this menu with the  $\blacktriangleright$  button.
- 3. Access the submenu **Interface** using the button ►.
- 1. Enter the **Bus termination** option and set to ON mode by buttons  $\nabla$  and. $\blacktriangle$ .
- 4. Return to the main screen b pressing repeatedly the **ESC** button.

#### <span id="page-8-1"></span>**3.- CDP CONFIGURATION**

There is a configuration web site for the **CDP** where all the parameters of the connected inverter have to be entered.

To do so, enter "/setup" at the end of the navigation bar where the **CDP** is monitoring so that the following, for example, appears in the navigation bar: "**10.0.110.212/setup**"

Next, the **CDP** configuration window will open (**[Figure 5](#page-8-2)**).

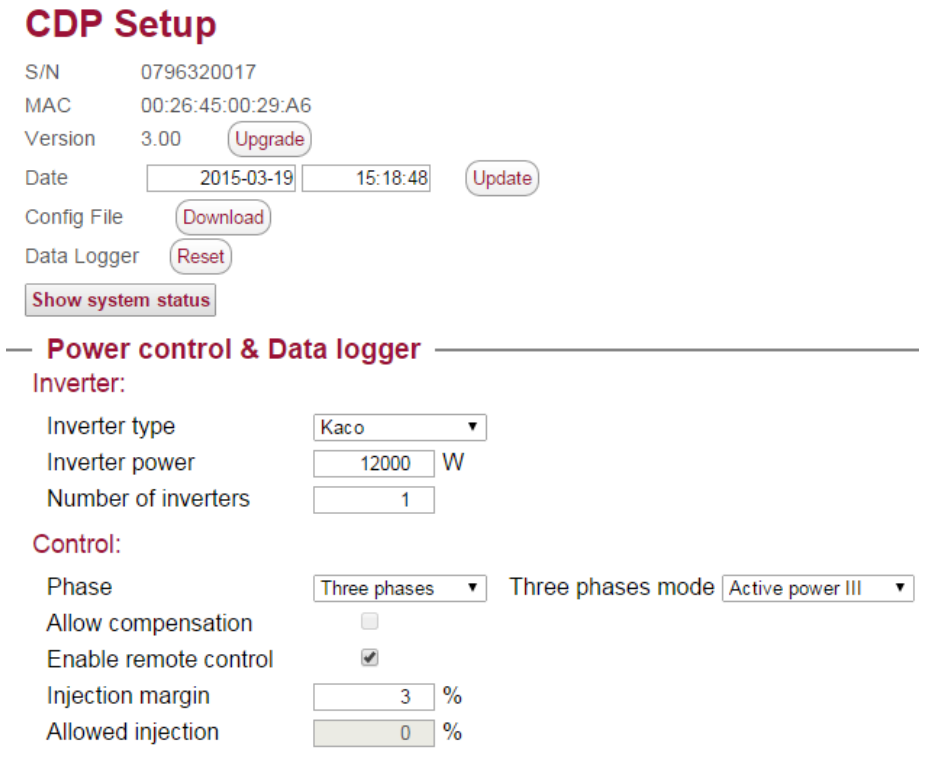

<span id="page-8-2"></span>**Figure 5: CDP configuration web site.**

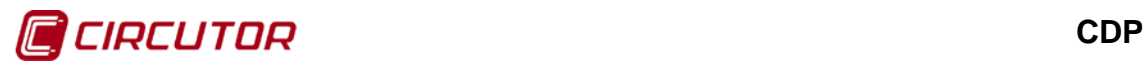

<span id="page-9-0"></span>The most important inverter parameters that have to be configured in the **CDP** are (**[Table](#page-9-0) 4**):

| <b>Parameter</b>           | <b>Description</b>                        |
|----------------------------|-------------------------------------------|
| Inverter type              | Inverter model. In this case select: KACO |
| Inverter power             | Total power to be controlled by the CDP.  |
| <b>Number of inverters</b> | Number of inverters to control.           |
| <b>Phase</b>               | Architecture of the inverter connections  |

**Table 4: Parameters to be configured in the CDP**.

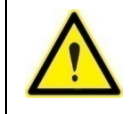

**Consult the manual for more information on how to configure the CDP.**

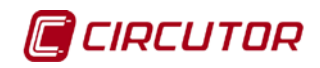

## <span id="page-10-0"></span>**4.- COMMUNICATIONS TEST AND REGULATION**

#### <span id="page-10-1"></span>**4.1.- COMMUNICATIONS TEST**

Check the communication between the inverter and the **CDP**, through the COM1 LED of the **CDP**:

 $\checkmark$  A flashing (or steady) LED means communication has been correctly established. The flashing rate is one flash per second (if there is one inverter) and 1/n

if there are several inverters (where "n" is the number of inverters connected).

 $\checkmark$  If the COM1 LED is off, it means the **CDP** is not communicating with the inverter. In this case check the communication cables and the inverter communication configuration.

Correct communication between the **CDP** and the inverters connected to it can be checked on the configuration web site. To do so, press the "**Show system status**" button.

When this button is pressed, the **CDP** will scan the connected inverters and indicate how many of the total number of inverters that the CDP has been assigned to control have been detected.

The following image will appear if the communication is correct, **[Figure 6](#page-10-2)**:

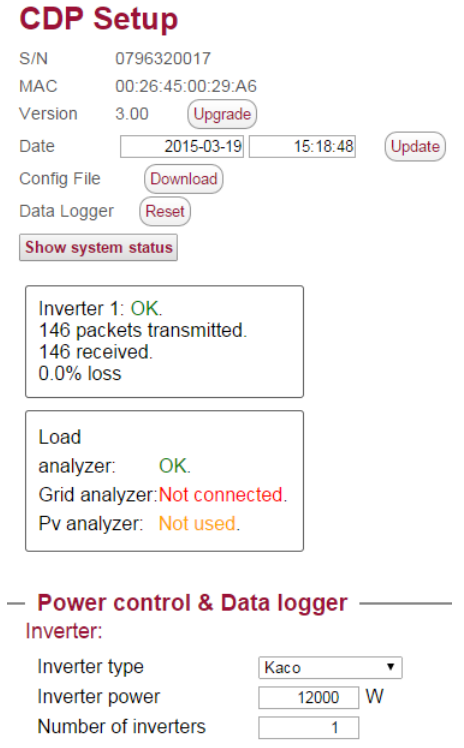

<span id="page-10-2"></span>**Figure 6: Checking communication between the CDP and the inverter.**

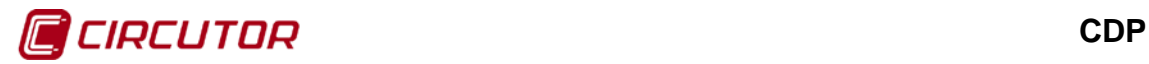

## <span id="page-11-0"></span>**4.2.- REGULATION TEST**

The following test can be performed to ensure the **CDP** is correctly performing the regulation:

We assume a 3000W inverter generating 1400W. This can also be seen on the inverter display.

Now we program the **CDP** indicating that the inverter power is 6000W. The **CDP** will send the inverter a new setpoint so it can change its MPPT and the inverter will reduce photovoltaic generation by 50%, generating 700W.

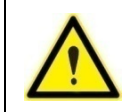

Do not forget to reprogram the **CDP** with the initial inverter power value after completing the test.

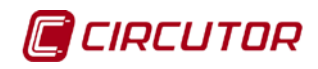

## <span id="page-12-0"></span>**5.- MAINTENANCE AND TECHNICAL SERVICE**

In the case of any query in relation to unit operation or malfunction, please contact the **CIRCUTOR, SA** Technical Assistance Service.

**Technical Assistance Service**

Vial Sant Jordi, s/n 08232 - Viladecavalls (Barcelona) Tel.: 902 449 459 (Spain) / +34 937 452 900 (outside of Spain) email: sat@circutor.es

## <span id="page-12-1"></span>**6.- GUARANTEE**

**CIRCUTOR** guarantees its products against any manufacturing defect for two years after the delivery of the unit.

**CIRCUTOR** will repair or replace any defective factory product returned during the guarantee period.

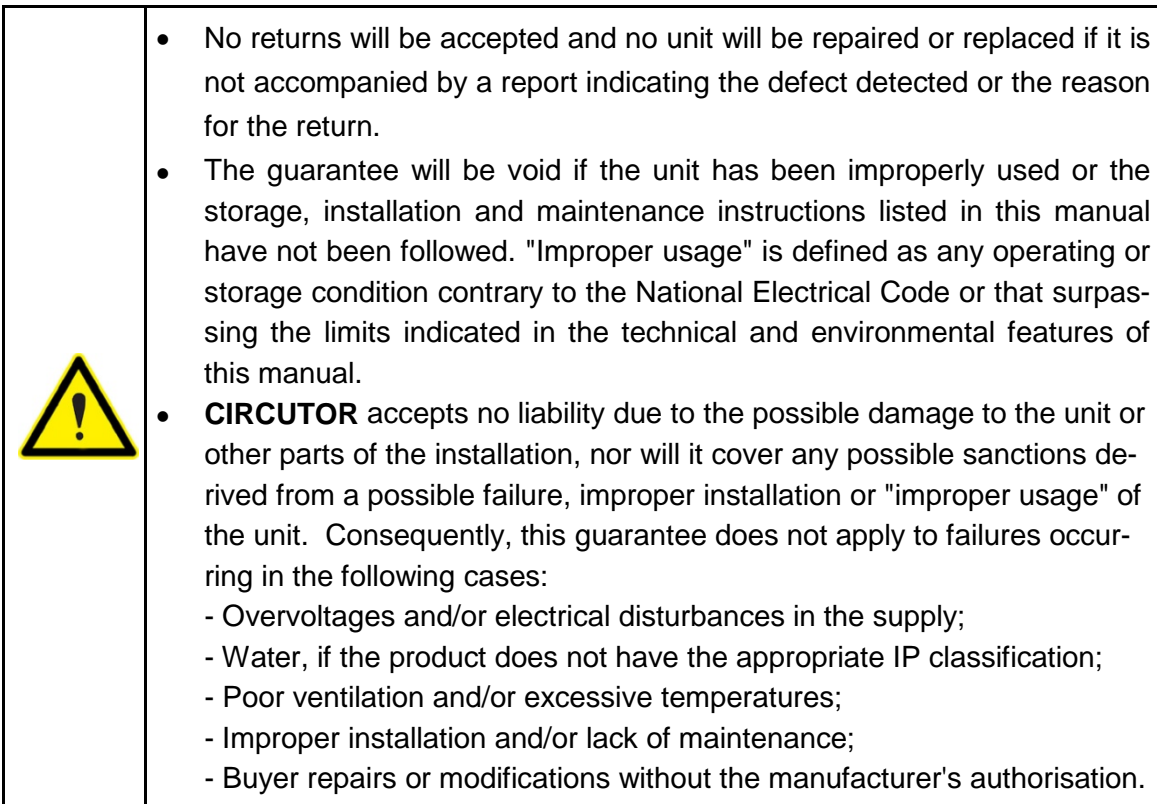

**CIRCUTOR, SA**  Vial Sant Jordi, s/n 08232 -Viladecavalls (Barcelona) Tel.: (+34) 93 745 29 00 - Fax: (+34) 93 745 29 14 www.circutor.es central@circutor.es